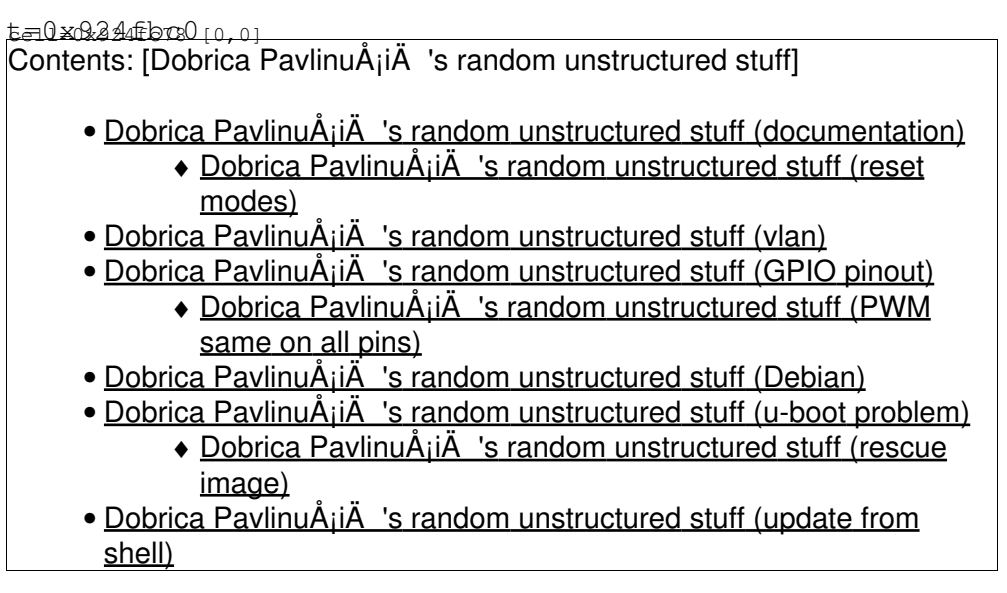

# **documentation**

• <https://www.turris.cz/doc/en/start>

## **reset modes**

[https://www.turris.cz/doc/en/howto/omnia\\_factory\\_reset](https://www.turris.cz/doc/en/howto/omnia_factory_reset)

Available reset modes:

- 1 LED: Standard (re)boot
- 2 LEDs: Rollback to latest snapshot
- 3 LEDs: Rollback to factory reset
- 4 LEDs: Re-flash router from flash drive
- 5 LEDs or more: Boot to rescue shell

# **vlan**

• [https://www.turris.cz/doc/en/howto/vlan\\_settings\\_omnia](https://www.turris.cz/doc/en/howto/vlan_settings_omnia)

# **GPIO pinout**

### **Extension connector description**

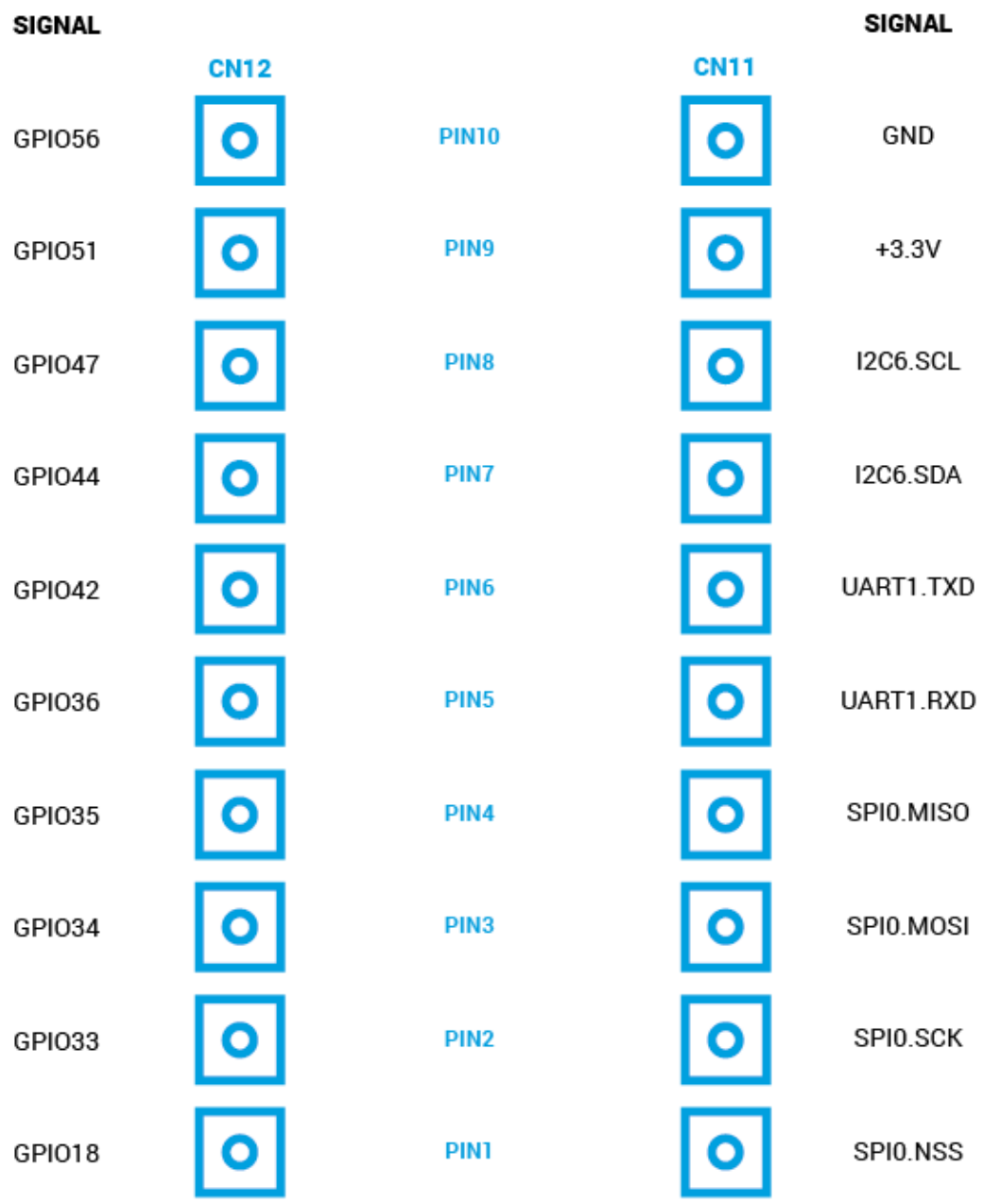

## **PWM same on all pins**

• <https://forum.turris.cz/t/gpio-documentation/2869/5>

# **Debian**

- <https://github.com/tmshlvck/omnia-debian/wiki>
- <https://wiki.debian.org/InstallingDebianOn/TurrisOmnia>

root@turris:/mnt/tmp# wget http://aule.elfove.cz/~brill/omnia-debian/omnia-medkit-20170330.tar.gz

# boot into rescue mode root@(none):~# mount /dev/mmcblk0p1 /target/ root@(none):~# btrfs subvolume create /target/@debian

#### watchdog will timeout, but you will eventually have subvolume visible from u-boot (which is not case if you just create subvolume from Turris OS

```
root@turris:/# btrfs sub create @debian
Create subvolume './@debian'
root@turris:/# cd /@debian
root@turris:/@debian# tar xf /mnt/tmp/omnia-medkit-20170330.tar.gz 
root@turris:/@debian# btrfs fi df .
System, single: total=32.00MiB, used=4.00KiB
Data+Metadata, single: total=3.68GiB, used=2.25GiB
GlobalReserve, single: total=48.00MiB, used=0.00B
root@turris:/@debian# vi etc/network/interfaces
auto br0
iface br0 inet static
        bridge_ports wlan0 eth0 eth2
         address 192.168.3.254
        netmask 255.255.255.0
        gateway 192.168.3.1
root@turris:~# echo b > /proc/sysrq-trigger
[54760.278340] sysrq: SysRq : Resetting
[54760.282039] CPU1: stopping
U-Boot SPL 2015.10-rc2 (Aug 18 2016 - 20:43:35)
High speed PHY - Version: 2.0
SERDES0 card detect: NONE
Initialize Turris board topology
Detected Device ID 6820
board SerDes lanes topology details:
| Lane # | Speed | Type |
 --------------------------------
 | 0 | 5 | PCIe0 |<br>| 1 | 5 | USB3 HOST0 |
 | 1 | 5 | USB3 HOSTO |<br>| 2 | 5 | PCIe1 |
 | 2 | 5 | PCIe1 |
 | 3 | 5 | USB3 HOST1 |
 | 4 | 5 | PCIe2 |
  | 5 | 0 | SGMII2 |
             --------------------------------
poll_op_execute: TIMEOUT
PCIe, Idx 0: detected no link
PCIe, Idx 1: detected no link
PCIe, Idx 2: detected no link
High speed PHY - Ended Successfully
DDR3 Training Sequence - Ver TIP-1.29.0
Memory config in EEPROM: 0x01
DDR3 Training Sequence - Switching XBAR Window to FastPath Window
DDR3 Training Sequence - Ended Successfully
```

```
U-Boot 2015.10-rc2 (Aug 18 2016 - 20:43:35 +0200), Build: jenkins-omnia-master-23
```
 Watchdog enabled I2C: ready SPI: ready DRAM: 1 GiB (ECC not enabled) Enabling Armada 385 watchdog. Disabling MCU startup watchdog. Regdomain set to \*\* MMC: mv\_sdh: 0 SF: Detected S25FL164K with page size 256 Bytes, erase size 64 KiB, total 8 MiB \*\*\* Warning - bad CRC, using default environment Model: Marvell Armada 385 GP Board: Turris Omnia SN: 0000000B0000B8E5 Regdomain set to \*\* SCSI: MVEBU SATA INIT SATA link 0 timeout. SATA link 1 timeout. AHCI 0001.0000 32 slots 2 ports 6 Gbps 0x3 impl SATA mode flags: 64bit ncq led only pmp fbss pio slum part sxs Net: neta2 Hit any key to stop autoboot: 0  $\Rightarrow$ => setenv debbootargs earlyprintk console=ttyS0,115200 rootfstype=btrfs rootwait root=/dev/mmcblk => setenv debboot 'setenv bootargs "\$debbootargs cfg80211.freg=\$regdomain"; btrload mmc 0 0x01000 => saveenv Saving Environment to SPI Flash... SF: Detected S25FL164K with page size 256 Bytes, erase size 64 KiB, total 8 MiB Erasing SPI flash...Writing to SPI flash...done => setenv defbootcmd "\$bootcmd" => setenv debbootcmd 'i2c dev 1; i2c read 0x2a 0x9 1 0x00FFFFF0; setexpr.b rescue \*0x00FFFFF0; if => setenv bootcmd "\$debbootcmd" => saveenv Saving Environment to SPI Flash...

### **u-boot problem**

Kernel image @ 0x1000000 [ 0x000000 - 0x332588 ] Wrong Ramdisk Image Format Ramdisk image is corrupt or invalid

Erasing SPI flash...Writing to SPI flash...done

#### <https://docs.turris.cz/hw/omnia/serial-boot/#u-boot>

#### update u-boot

=> dhcp neta2:1 is connected to neta2. Reconnecting to neta2 neta2 Waiting for PHY auto negotiation to complete............ done BOOTP broadcast 1 BOOTP broadcast 2 BOOTP broadcast 3 BOOTP broadcast 4 BOOTP broadcast 5 \*\*\* Unhandled DHCP Option in OFFER/ACK: 208 \*\*\* Unhandled DHCP Option in OFFER/ACK: 208 DHCP client bound to address 192.168.4.113 (5583 ms) \*\*\* Warning: no boot file name; using 'C0A80471.img'

```
Using neta2 device
TFTP from server 192.168.4.1; our IP address is 192.168.4.113
Filename 'C0A80471.img'.
Load address: 0x800000
Loading: *
TFTP error: 'file /var/tftp/C0A80471.img not found' (1)
Not retrying...
=> tftpboot 0x1000000 uboot-turris-omnia-spl.kwb
Using neta2 device
TFTP from server 192.168.4.1; our IP address is 192.168.4.113
Filename 'uboot-turris-omnia-spl.kwb'.
Load address: 0x1000000
Loading: #####################################
          2.6 MiB/s
done
Bytes transferred = 534240 (826e0 hex)
=> sf probe
SF: Detected S25FL164K with page size 256 Bytes, erase size 64 KiB, total 8 MiB
=> sf update 0x1000000 0 $filesize
device 0 offset 0x0, size 0x826e0
534240 bytes written, 0 bytes skipped in 10.563s, speed 51765 B/s
```
fix default variables and boot from mmc (I did 4 leds rescue before)

env default -a saveenv run mmcboot

### **rescue image**

```
root@x230:/var/tftp# wget https://repo.turris.cz/hbs/omnia/packages/turrispackages/rescue-image_3
root@x230:/var/tftp# mkdir tmp
root@x230:/var/tftp# cd tmp/
root@x230:/var/tftp/tmp# tar xvf ../rescue-image_3.4-1_arm_cortex-a9_vfpv3-d16.ipk
./debian-binary
./data.tar.gz
./control.tar.gz
root@x230:/var/tftp/tmp# tar xvf data.tar.gz
./
./usr/
./usr/share/
./usr/share/rescue-image/
./usr/share/rescue-image/image.fit
./usr/share/rescue-image/image.fit.lzma
root@x230:/var/tftp/tmp# cp usr/share/rescue-image/image.fit.lzma ../
```
#### now flash new rescue

```
=> tftpboot ${kernel_addr_r} image.fit.lzma
Using neta2 device
TFTP from server 192.168.4.1; our IP address is 192.168.4.113
Filename 'image.fit.lzma'.
Load address: 0x800000
Loading: #################################################################
          #################################################################
          #################################################################
```

```
2.4 MiB/s
done
Bytes transferred = 6115919 (5d524f hex)
=> sf probe
SF: Detected S25FL164K with page size 256 Bytes, erase size 64 KiB, total 8 MiB
\Rightarrow sf update ${kernel_addr_r} 0x00100000 ${filesize}
device 0 offset 0x5d524f, size 0x22adb1
SPI flash failed in erase step
```
### update from shell

```
opkg install u-boot-omnia
opkg install rescue-image
root@turris:~# nor-update -d
Verifying /dev/mtd0 against /usr/share/omnia/uboot-devel ...
a107291f748c9b3d9d96dd718e3e471a - /dev/mtd0
15b3b8e4100351677e85b983ef659921 - /usr/share/omnia/uboot-devel
Failed
Unlocking /dev/mtd0 ...
Erasing /dev/mtd0 ...
Writing from /usr/share/omnia/uboot-devel to /dev/mtd0 ...
Verifying /dev/mtdl against /usr/share/rescue-image/image.fit.lzma ...
1ea91207d0fbd4479bb4c8b4a3957371 - /dev/mtd1
82194bc8fc95193cc3f3491a047b0c88 - /usr/share/rescue-image/image.fit.lzma
Failed
Unlocking /dev/mtd1 ...
Erasing /dev/mtd1 ...
Writing from /usr/share/rescue-image/image.fit.lzma to /dev/mtdl ...
```
This will make route unbootable :- (

Reflash router via usb https://docs.turris.cz/hw/omnia/rescue-modes/#re-flash-router